# 从第三方系统中打开Smartbi资源

将报表或[页面](https://history.wiki.smartbi.com.cn/pages/viewpage.action?pageId=27001485)嵌入到第三方系统中(资源集成),是系统集成中最为常见 的一种方式[。Smartbi](http://www.smartbi.com.cn/) 可以方便地集成到客户现有的门户系统中,或者 是其它任意系统中。通常做法是在页面中放置一个 [iframe](http://www.w3school.com.cn/tags/tag_iframe.asp) 标签,然后通 过 src 属性访问 Smartbi 的资源链接即可。详述如下。

<span id="page-0-0"></span>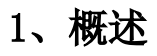

#### <span id="page-0-1"></span>1.1 资源访问地址

在外部系统中集成 Smartbi 的资源,全部通过下面的 URL 地址来访问。 Smartbi 将其所有类型资源的访问全部整合到了 openresource.jsp 之 中。

http://localhost:18080/smartbi/vision/openresource.jsp

#### <span id="page-0-2"></span>1.2 支持的资源类型

目前支持被集成的资源类型有[:灵活分析](https://history.wiki.smartbi.com.cn/pages/viewpage.action?pageId=27001375)、[仪表分析](https://history.wiki.smartbi.com.cn/pages/viewpage.action?pageId=27001412)、[地图分析、](https://history.wiki.smartbi.com.cn/pages/viewpage.action?pageId=27001451)[多维分析](https://history.wiki.smartbi.com.cn/pages/viewpage.action?pageId=27001283)[、组合分析](https://history.wiki.smartbi.com.cn/pages/viewpage.action?pageId=27002306)、[透视分析](https://history.wiki.smartbi.com.cn/pages/viewpage.action?pageId=27002348)、[Web链接、](https://history.wiki.smartbi.com.cn/pages/viewpage.action?pageId=27001407)[电子表格](https://history.wiki.smartbi.com.cn/pages/viewpage.action?pageId=27001522)、复杂报表、指标报表、[仪表盘](https://history.wiki.smartbi.com.cn/pages/viewpage.action?pageId=27001485) [页面](https://history.wiki.smartbi.com.cn/pages/viewpage.action?pageId=27001485)、[可视化查询、](https://history.wiki.smartbi.com.cn/pages/viewpage.action?pageId=27001130)[SQL查询](https://history.wiki.smartbi.com.cn/pages/viewpage.action?pageId=27001147)、存储过程查询、原生SQL查询,以及[Excel导入模版等](https://history.wiki.smartbi.com.cn/pages/viewpage.action?pageId=27001253)。

## <span id="page-0-3"></span>2、基本参数

下面这几个参数是集成任何类型资源时,都可以传入的参数。但如果已经[单点登录过](https://history.wiki.smartbi.com.cn/pages/viewpage.action?pageId=27001767),就不需要在 URL 中再传递用户名和密码了,除非希望以 一个新的用户去打开资源。

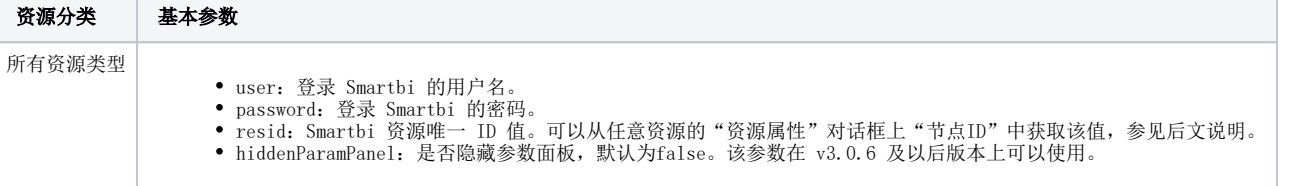

传递上述参数,打开某个 Smartbi 资源的访问地址,如下所示。

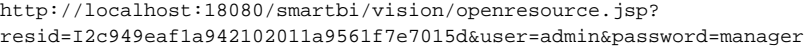

· 如何获取 Smartbi 资源的 resid 值。打开对应资源的"资源属性"对话框,将其上的"节点ID"拷贝出来即可。

#### 文档目录:

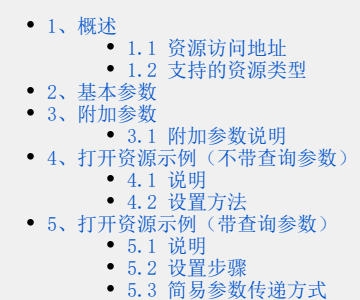

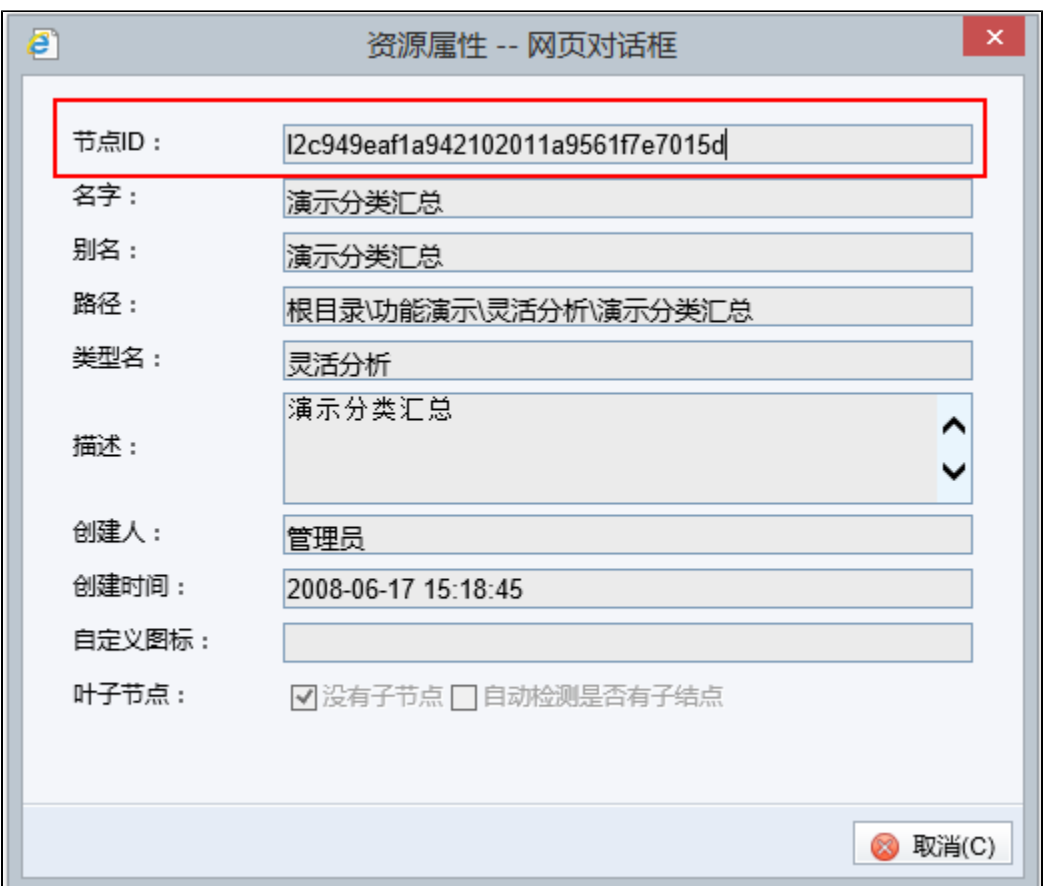

## <span id="page-1-0"></span>3、附加参数

### <span id="page-1-1"></span>3.1 附加参数说明

除了基本参数外,各种资源类型还有一些其它参数可供设置。按照资源类型,分别说明如下。

资源分类 附加参数(可选项)

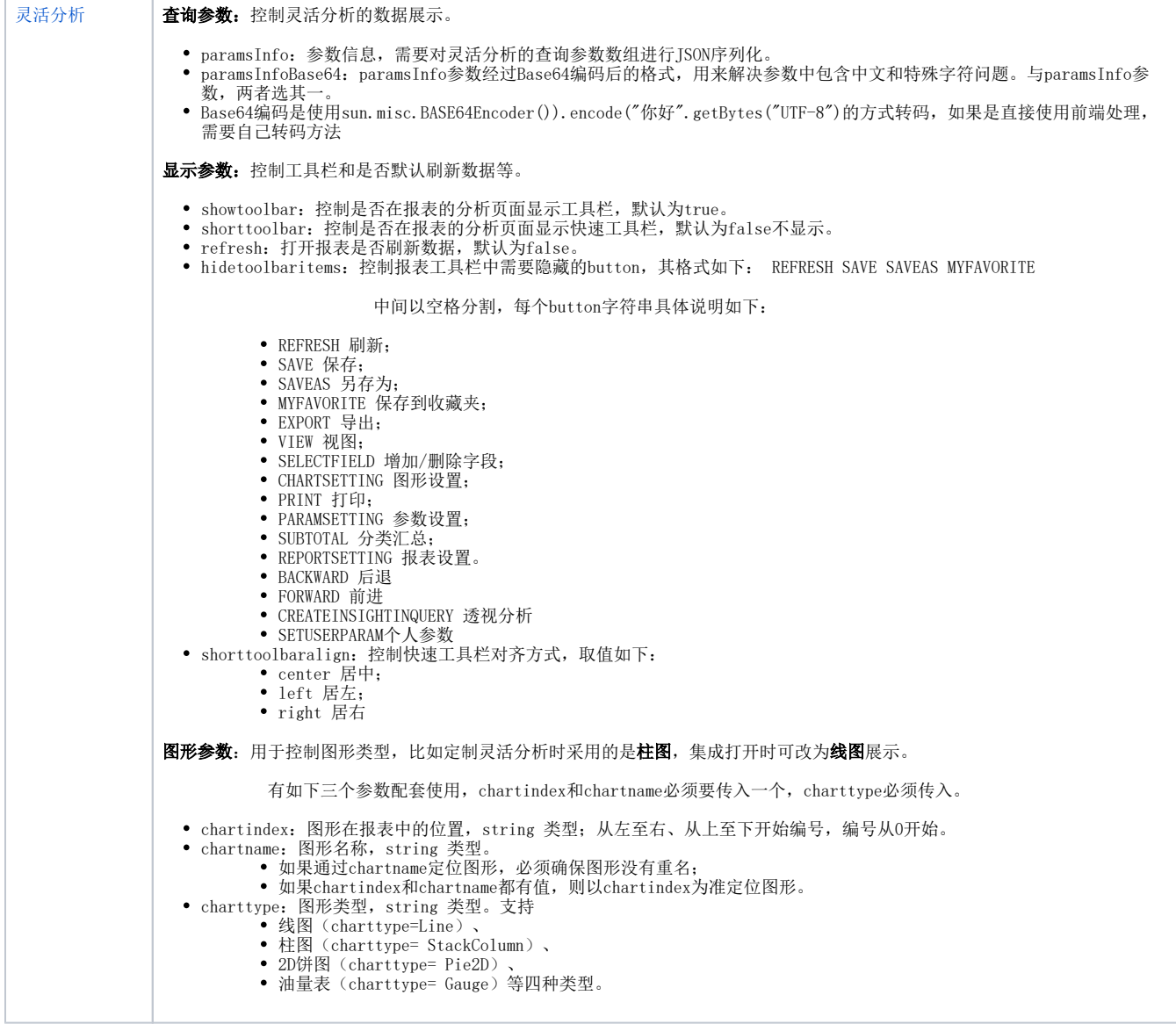

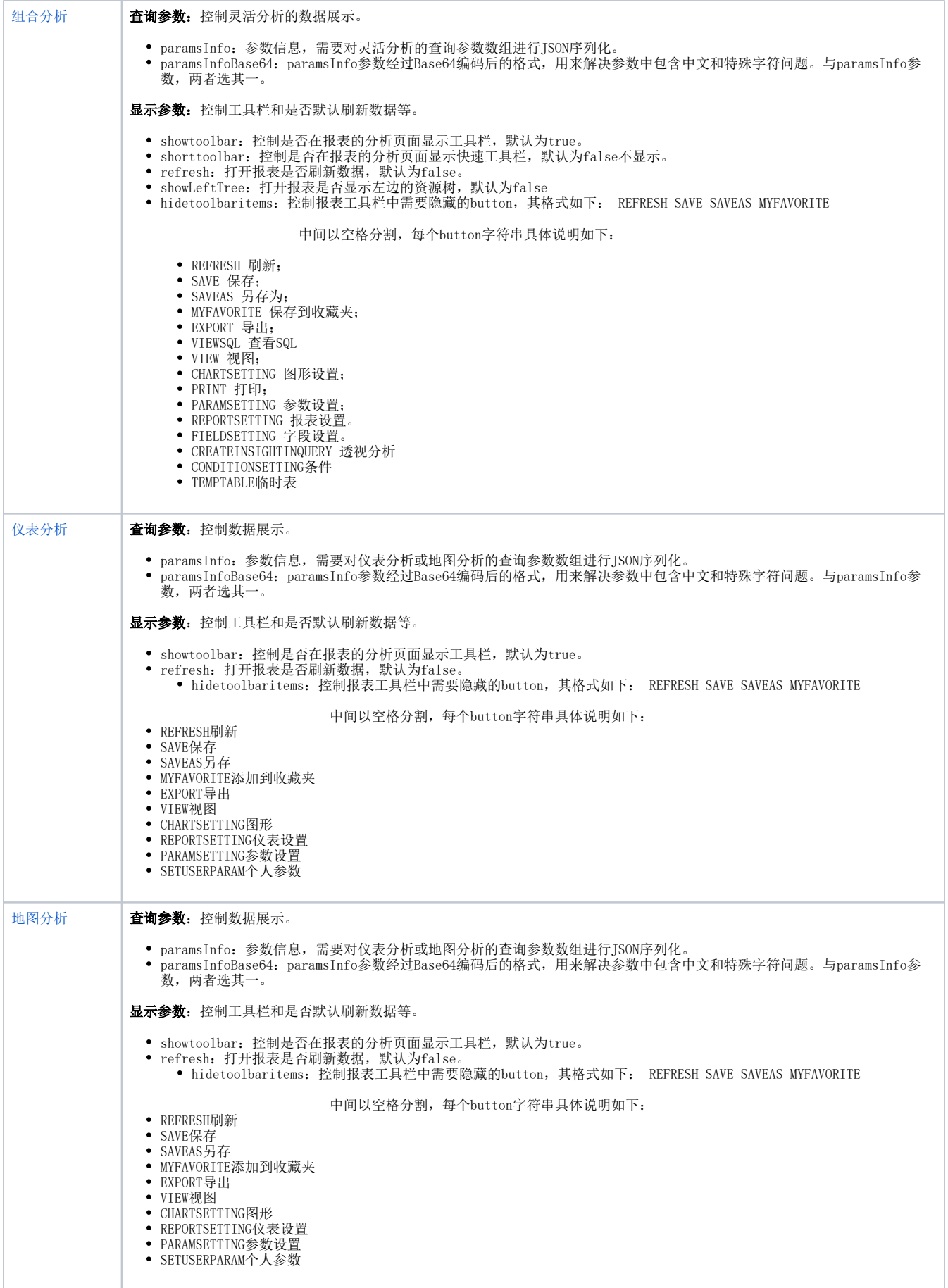

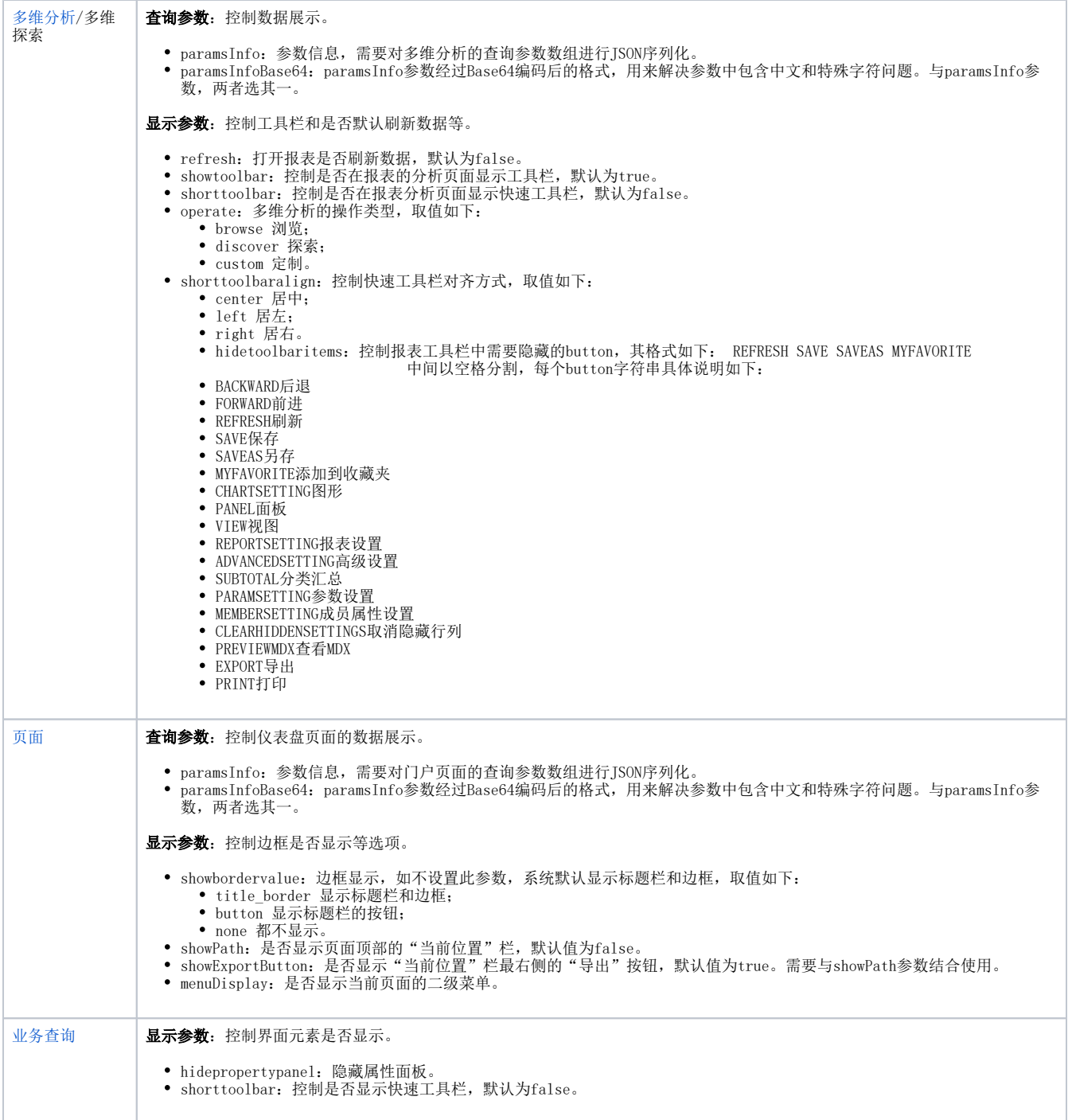

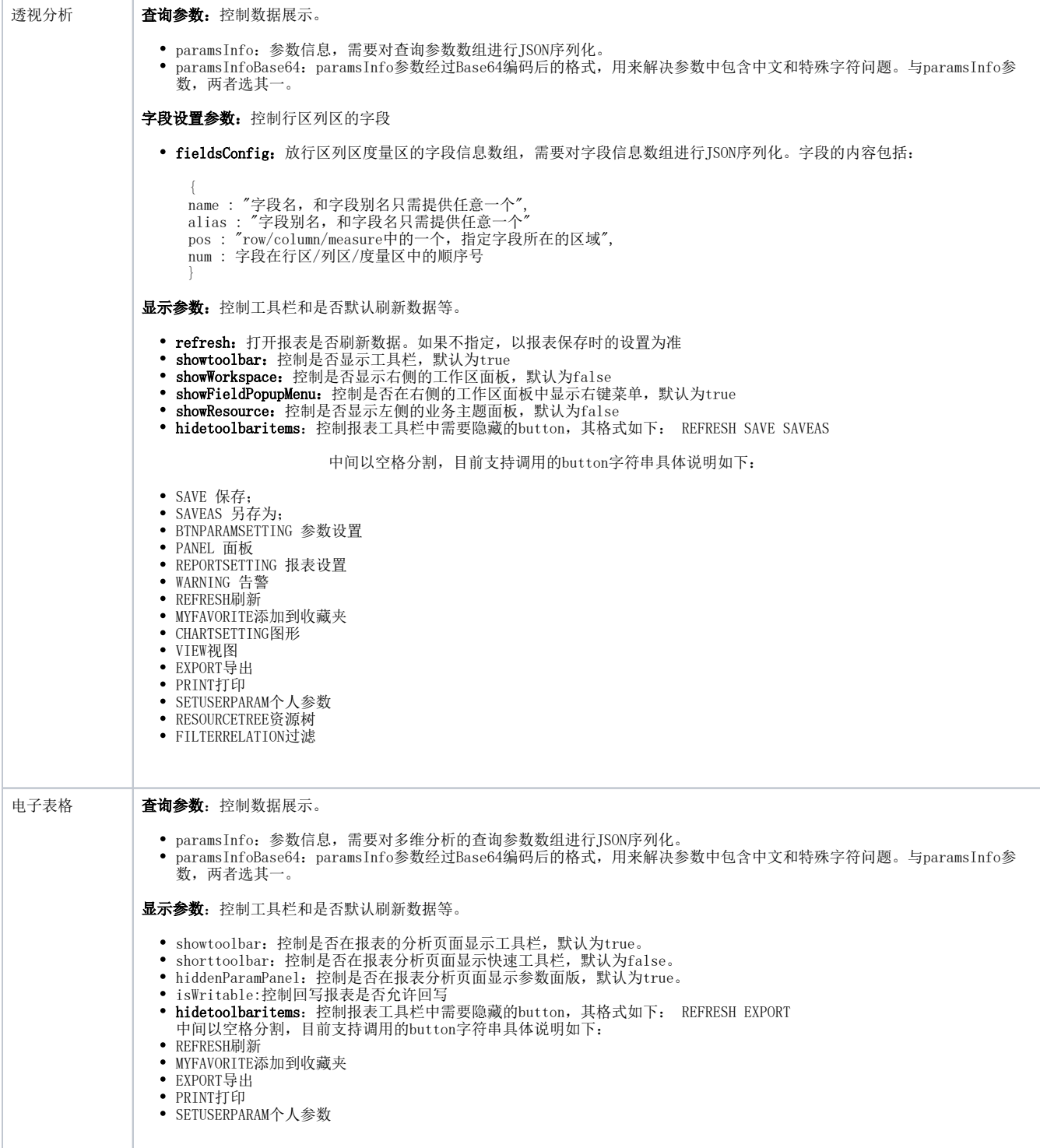

提示: base64后的字符串需要encode一下,否则存在特殊字符时会乱码。 参考写法: <% String url = "<http://localhost.:15000/smartbi/vision/openresource.jsp?resid=I2c949e8e1ac2d5e6011ac380971301b8>";

JSONArray paramArray = new JSONArray(); JSONObject paramObject = new JSONObject(); paramObject.put("name", "产品名称参数"); paramObject.put("value", "牛奶"); paramObject.put("displayValue", "牛奶"); paramArray.put(paramObject);

String paramString = paramArray.toString(); String base64ParamString = java.net.URLEncoder.encode((new sun.misc.BASE64Encoder()).encode(paramString.getBytes("UTF-8")));

```
ur1 \leftarrow "&paramsInfoBase64=" + base64ParamString;
url += "&refresh=true";
//System.out.println("url: " + url);
```

```
response.sendRedirect(url);
\%
```
## <span id="page-6-0"></span>4、打开资源示例(不带查询参数)

#### <span id="page-6-1"></span>4.1 说明

下面仅介绍基本参数传递,不带任何附加参数。

#### <span id="page-6-2"></span>4.2 设置方法

1、在外部系统中使用 IFrame 方式打开 Smartbi 资源。通常做法是在页面中放置一个 [iframe](http://www.w3school.com.cn/tags/tag_iframe.asp) 标签,然后通过 src 属性访问 Smartbi 的资源链接 即可。

2、可使用如下两种方法打开资源。

每次打开资源时,都传递用户名、密码、资源ID过去。为了安全原因,也可以用 POST 方式传递上述参数值。

```
http://localhost:18080/smartbi/vision/openresource.jsp?
resid=I2c949eaf1a942102011a9561f7e7015d&user=admin&password=manager
```
系统初始化时采用[单点登录方](https://history.wiki.smartbi.com.cn/pages/viewpage.action?pageId=27001766)式登录 Smartbi,之后通过链接打开资源,就不需要再传递用户名和密码了。

http://localhost:18080/smartbi/vision/openresource.jsp?resid=I2c949eaf1a942102011a9561f7e7015d

## <span id="page-6-3"></span>5、打开资源示例(带查询参数)

#### <span id="page-6-4"></span>5.1 说明

在一些系统集成中,用户可能希望从外部传入参数值来打开 Smartbi 资源,动态刷新数据。动态传递参数的方法,说明如下。

#### <span id="page-6-5"></span>5.2 设置步骤

1、将下面这段 JavaScript 代码拷贝到第三方系统的某个页面里,因为后面我们需要使用其中的 function toJSONString(obj) 方法对传递的参数值 进行处理。

```
 function parseJSON (jsonString) { //FROM: json.org,json.js
          return eval('(' + jsonString + ')');
 };
 function toJSONString (obj) { //FROM: json.org,json.js
         var m = \{ '\b': '\\b',
                                                          '\t': '\\t',
                                                          '\n': '\\n',
                                                         '\backslash f : \lnot\diagdown\backslash f ,
                                                         '\r': '\\r',
                                                         ''"' : '\setminus\setminus"',
                                                         '\\\': '\\\\\' };
         var s = \{ array: function (x) {
                           var a = [\lceil [\lceil \cdot \rceil], b, f, i, l = x.length, v;if(1 == 0) {
                                      var isNull = true;
                                     for(var i in x) {
```

```
 // Fenet's code begin
                            if ( i == "remove" || i == "indexOf" ) {
                                  delete x[i];
                                  continue;
 }
                             if( x.toJSON)
                                  return x.toJSON();
                             // Fenet's code end
                             isNull = false;
                             break;
 }
                         if(!isNull) {
                             //throw null;
                             var a = ['{'], b, f, i, v;
                            for (i \in x) {
                                 v = x[i];f = s[typeof v]; if (f) {
v = f(v);
                                           if (typeof v == 'string') {
                                                 if (b) {
                                                     a[a.length] = ', '; }
                                                a.push(s.string(i), '::', v);b = true; }
 }
 }
                            a[a.length] = '}' return a.join('');
 }
                    } else {
                        for (i = 0; i < 1; i += 1) {
                            v = x[i];f = s[typeof v]; if (f) {
                                 v = f(v); if (typeof v == 'string') {
                                      if (b) \{a[a.length] = ', '; }
                                       a[a.length] = v;
                                      b = true; }
 }
 }
 }
                   a[a.length] = ']';
                   return a.join('');
               'boolean': function (x) {
                   return String(x);
               'null': function (x) {
                   return "null";
               number: function (x) {
                   return isFinite(x) ? String(x) : 'null';
              object: function (x) {
                    if (x) {
                         if (Object.prototype.toString.call(x) === "[object Array]") {
                             return s.array(x);
 }
                        var a = [\lceil {'} \rceil, b, f, i, vi]for (i \text{ in } x) {
                            v = x[i];f = s[typeof v]; if (f) {
                                      v = f(v);if (typeof v == 'string') {
```
, where  $\{ \}$  , we have the set of  $\{ \}$  ,

, where  $\{ \}$  , we have the set of  $\{ \}$  ,

, where  $\{ \}$  , we have the set of  $\{ \}$  ,

, where  $\{ \}$  , we have the set of  $\{ \}$  ,

```
if (b) \{a[a.length] = ', '; }
                                         a.push(s.string(i), '::', v);b = true; }
 }
 }
                      a[a.length] = '}' return a.join('');
 }
                   return 'null';
, where \{ \} , we have the set of \{ \} ,
              string: function (x) {
                  if \left(\frac{|r|\log(2)}{2}x1f\right)/\text{test}(x) }
                      x = x.\text{replace}((\{\x00-\x1f\}\)'g, \text{function}(a, b))var c = m[b];
                                if (c) {
                                     return c;
 }
                                c = b.charCodeAt();
                               return '\u00' + Math.floor(c / 16).toString(16) +
(c <math>\t{3}</math> 16).<br>toString(16);\});
 }
             return '' + x + '''';
 }
          };
         return s[typeof obj](obj);
     };
```
2、构建参数信息对象数组。每个参数都是一个 JavaScript 对象,可设置如下属性。

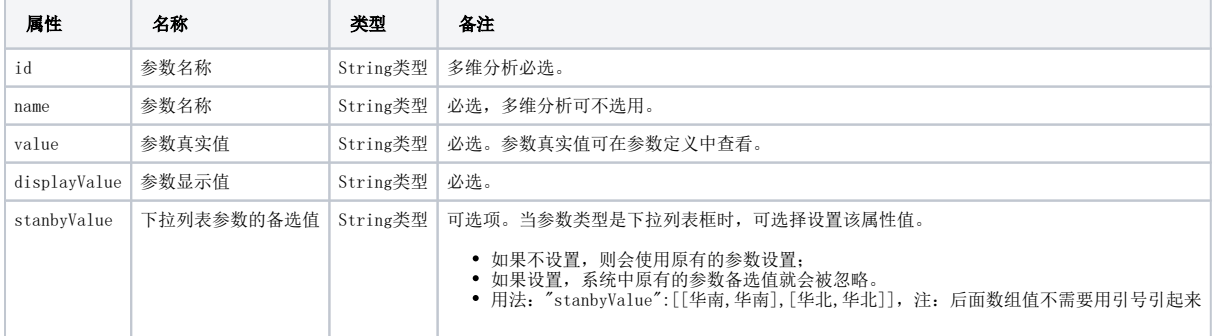

3、将参数列表对象转换成 [JSON](http://baike.baidu.com/view/136475.htm) 字符串。通过调用**步骤1**中的 toJSONString() 函数可以将 JavaScript 对象序列化成 json 字符串,将此部分代 码写在集成页面中。注意下图中红色矩形框内代码写法,如果一次传递多个参数就向 paramsInfo 数组中添加多个对象。

```
欢迎您,管理员![注销]
JOYO 三卓优
                                ■ 展现定制 │ 数据集定义 │ 公共设置 │ 宏管理 │ 计划任务 │ 门户定制 │ 目录发布 │ Excel数据导入
● 当前位置:根目录 > 功能演示 > 灵活分析 > 参数相关报表 > 演示参数使用
               模块
                                                                                                                   对象: simpleReport
                                                                            类型: ClientSide
                                     名称: 报表跳转 action
白色 客户端模块
                                      { function main (simpleReport, simpleReportContext) {
  L 报表跳转_action
                                            simpleReport.addColumnLinkByName("ProductName", menuItem);
                                     \overline{2}3 };
 …<mark>图</mark> 跳转规则向导
                                      4 var menuItem =
                                            alias: "报表跳转",
                                     \bar{5}callback: function(simpleReport, simpleReportContext) {
                                     \overline{6}//获取当前单元格所在行的产品名称字段的值
                                     \tausimpleReport.writeParamsToContext();
                                     ^{\rm s}\overline{a}趣助
                                     \overline{10}in O HO_Application
                                                 77年成绩使递的参数数组对象
                                     12E-O HO_Chart
                                     13<br>14var paramProductName =
                                                      "<u>name</u>": "产品名称参数",<br>"<u>name</u>": "产品名称参数",
- O HO_ChartView
                                     \frac{1}{15}D HO Event
                                     16"displayValue": dispValue
D HO_Param
                                     17\rightarrowD HO_Point
                                                 var paramsInfo = [];
                                     18
                                                paramsInfo.push(paramProductName);
D HO_SimpleReport
                                     19//paramsInfo.push(paramProductClass);
                                     _{20}- O HO_SimpleReportContext
                                     \frac{21}{21}//paramsInfo.push(paramOther);
E-O HO_SimpleReportGrid
                                     \overline{22}23
                                                 var url = "openresource.jsp"
                                                          "paramsInfo=" + lang.toJSONString(paramsInfo)<br>+ "?paramsInfo=" + lang.toJSONString(paramsInfo)<br>+ "&resid=I2c949e8elac2d5e6011ac380971301b8"
                                     \frac{25}{26}+ "&showtoolbar=true"
                                     27\,+ "&refresh=true";
                                                 simpleReportContext.openURL(url); //在新窗口打开资源
                                     ^{\rm 28}^{29}j.
                                     30.33
```

```
function main(simpleReport, simpleReportContext) {
    simpleReport.addColumnLinkByName("ProductName", menuItem);
};
var menuItem = {
    alias: "",
     callback: function(simpleReport, simpleReportContext) {
         //
         simpleReport.writeParamsToContext();
         var realValue = simpleReport.getCurrentFieldRealValue("");
         var dispValue = simpleReport.getCurrentFieldValue("");
         //
         var paramProductName = {
             "name": "",
             "value": realValue,
             "displayValue": dispValue
         };
         var paramsInfo = [];
         paramsInfo.push(paramProductName);
         //paramsInfo.push(paramProductClass);
         //paramsInfo.push(paramOther);
         var url = "openresource.jsp"
                 + "?paramsInfo=" + lang.toJSONString(paramsInfo) 
                 + "&resid=I2c949e8e1ac2d5e6011ac380971301b8" 
                 + "&showtoolbar=true" 
                 + "&refresh=true";
         simpleReportContext.openURL(url); //
    }
};
```
4、将user、password、resid、paramsInfo 等信息传递到 openresource.jsp 地址,即可打开相关资源。如下所示。

http://localhost:18080/smartbi/vision/openresource.jsp?paramsInfo=[{"name":"","value":"","displayValue":""}] &resid=I2c949e8e1ac2d5e6011ac380971301b8&showtoolbar=true&refresh=true&user=admin&password=manager

Λ

#### A 注意:

- $\bullet$ 上述这种将 paramsInfo 放在URL链接中的方式,一定要将其放到 ?后面作为第一个参数。否则在某些浏览器上会出错,&p 被显示 成了一个乱码。
- 另外需要用 encodeURIComponent() 函数对 paramsInfo 进行编码,对其中的中文、特殊符号进行处理。Smartbi 小工具用来生成 p aramsInfo 并编码: <http://localhost:18080/smartbi/vision/getparamsinfo.html>
- 这种将参数直接放到URL中的方式,在实际项目上不太合适的,一方面 URL 长度有限制;再者如果参数中有中文和特殊符号时,就很 容易出错。因此建议:最好通过 POST 的方式将参数值传递到 URL 地址上。

### <span id="page-10-0"></span>5.3 简易参数传递方式

paramsInfo 在实际项目中使用时稍显麻烦,需要构造参数对象数组,并生成 json 字符串。因此在 Smartbi 2.5 以后版本上提供了新的简易参数传递 方式, 以param.作前缀表示参数实际值, paramDisplay. 前缀作为参数显示值。如下所示。

```
<form action="http://localhost:18080/smartbi/vision/openresource.jsp?
resid=I2c90903e114f6f9601114f70e09d000e&refresh=true" method="POST">
         <input type="text" name="param." value="1996-03-17">
         <input type="text" name="paramDisplay." value="1996-03-17">
         <input type="text" name="param." value="1996-09-19">
         <input type="text" name="paramDisplay." value="1996-09-19">
         <input type="text" name="param." value="8">
         <input type="text" name="paramDisplay." value="">
         <input type="submit">
</form>
```
这样就比较简单了,也无需在项目中使用 JSON 作为类库,调用其中的 toJSONString() 方法了。但是需要注意,如果在URL中直接传递参数,参数值 和名称等存在中文时容易出现问题。最好使用 POST 方式,或者在URL中以UTF-8编码传递,并修改 tomcat/conf/server.xml 中Connector 中添加 URIEncoding="UTF-8" 属性。